## Chapter 3: Statistics with R - 2nd Edition

## Robert Stinerock

## Student Exercises

The csv data sets used in these exercises can be found on the website:

- 1. temps.csv
- 2. daily idx chg.csv
- 1. A sample contains the following data values: 1.50, 1.50, 10.50, 3.40, 10.50, 11.50, and 2.00. Create a vector named E3 1. Find the mean.

```
# (1) Use the c() function; read data values into object E3_1.
E3_1 <- c(1.50, 1.50, 10.50, 3.40, 10.50, 11.50, 2.00)
# (2) Use the mean() function to find the mean.
mean(E3_1)## [1] 5.842857
```
Answer: The mean is 5.843.

2. Find the median of the sample (above) in two ways: (a) use the median() function to find it directly, and (b) use the **sort**() function to locate the middle value visually.

```
# (1) Use the median() function to find the median.
median(E3_1)
## [1] 3.4
# (2) Use the sort() function to arrange data values in
# ascending order.
sort(E3_1)
## [1] 1.5 1.5 2.0 3.4 10.5 10.5 11.5
```
Answer: The median of a data set is the middle value when the data items are arranged in ascending order. Once the data values have been sorted into ascending order (we have done this above using the sort() function) it is clear that the middle value is 3.4 since there are 3 values to the left of 3.4 and 3 values to the right. Alternatively, the function median() can be used to find the median directly.

3. Create a vector with the following elements: -37.7, -0.3, 0.00, 0.91, e, π, 5.1, 2e and 113754, where e is the base of the natural logarithm (roughly 2.718282...) and  $\pi$  the ratio of a circle's diameter to its radius (about 3.141593...). Name the object E3 2. What are the median and the mean? The 78th percentile? What are the variance and the standard deviation? Note that R understands  $\exp(1)$  as e, pi as  $\pi$ .

```
# (1) Use the c() function to create the object E3_2.
E3_2 <- c(-37.7, -0.3, 0.00, 0.91, exp(1), pi, 5.1, 2*exp(1), 113754)
# (2) Use the mean() function to find the mean.
mean(E3_2)## [1] 12637.03
# (3) Use the median() function to find the median.
median(E3_2)
## [1] 2.718282
# (4) Use the quantile() function with prob = c(0.78)# to find the 78th percentile.
quantile(E3_2, prob = c(0.78))
## 78%
## 5.180775
# (5) Use the var() function to find the variance.
var(E3_2)## [1] 1437840293
# (6) Use the sd() function to find the standard deviation.
sd(E32)## [1] 37918.86
```
Answer: The mean is 12,637.03; the median is 2.718282..., or e. Since the data values in E3 2 are arranged in ascending order, the median is easily identified as the middle value, e (or 2.718282...), since there are four values below and four values above. Moreover, simply summing all nine data values, and dividing by nine, provides the mean. The 78th percentile is reported as 5.180775; the variance and standard deviation are 1,437,840,293 and 37,918.86, respectively.

4. Consider the following data values: 10, 20, 30, 40, 50, 60, 70, 80, 90, and 100. What are the 10th and 90th percentiles? Hint: use function seq(from=,to=,by=) to create the data set. Name the data set E3 3.

```
# (1) Use seq(from =, to =, by =) function to create vector E3_3.
E3_3 \leftarrow seq(from = 10, to = 100, by = 10)
# (2) Examine the contents of E3_3 to make sure it contains
# the desired elements.
E3_3
## [1] 10 20 30 40 50 60 70 80 90 100
# (3) Use the quantile() function to find the 10th and 90th
# percentiles. Remember to use probs=c(0.1, 0.9)
quantile(E3_3, probs = c(0.1, 0.9))
## 10% 90%
## 19 91
```
Answer: The 10th and 90th percentiles are 19 and 91, respectively. Note that the 10th percentile  $(19)$  is a value which exceeds at least  $10\%$  of items in the data set; the 90th percentile (91) is a value which exceeds at least 90% of the items. Note also that it is possible to define any percentiles by setting the values in the probs=c() argument of the quantiles() function.

5. What is the median of E3 3? Find the middle value visually and with the median() function.

# Use function median() to find the median. median(E3\_3) ## [1] 55

Answer: This data set has an even number of values, all arranged in ascending order. Accordingly, the median is found by taking the average of the values in the two middle positions: the average of 50 (the value in the 5th position) and 60 (the value in the 6th position) is 55.

6. The mode is the value that occurs with greatest frequency in a set of data, and it is used as one of the measures of central tendency. Consider a sample with these nine values: 5, 1, 3, 9, 7, 1, 6, 11, and 8. Does the mode provide a measure of central tendency similar to that of the mean? The median?

```
# (1) Use the c() function and read the data into vector E3_4.
E3_4 \leftarrow c(5, 1, 3, 9, 7, 1, 6, 11, 8)
# (2) Use the table() function to create a frequency
# distribution.
table(E3_4)
## E3_4
## 1 3 5 6 7 8 9 11
## 2 1 1 1 1 1 1 1
# (3) Use the mean() and median() functions to find the
# mean and median of E3_4.
mean(E3_4)## [1] 5.666667
median(E3_4)
## [1] 6
```
Answer: Since the value of the mode in this instance is 1 (it appears twice), it provides less insight into the central tendency of this sample than does the mean (5.667) or the median (6).

7. Consider another sample with these nine values: 5, 1, 3, 9, 7, 4, 6, 11, and 8. How well does the mode capture the central tendency of this sample?

Answer: Since all the data items appear only once, there is no single value for the mode; there are nine modes, one for each data value.

8. Find the 90th percentile, the 1st, 2nd, and 3rd quartiles as well as the minimum and maximum values of the LakeHuron data set (which is part of the base R installation). What is the mean? What is the median?

```
# (1) Use the quantile() function with prob=c().
quantile(LakeHuron, prob = c(0.00, 0.25, 0.50, 0.75, 0.90, 1.00))
## 0% 25% 50% 75% 90% 100%
## 575.960 578.135 579.120 579.875 580.646 581.860
# (2) Use the mean() function to find the mean.
mean(LakeHuron)
## [1] 579.0041
# (3) Use the median() function to find the median.
median(LakeHuron)
## [1] 579.12
```
The minimum value (the 0 percentile) is 575.960 and the maximum value (the 100th percentile) is 581.860; the 1st, 2nd, and 3rd quartiles are 578.135, 579.120, and 579.875, respectively. The median (also known as the 2nd quartile or the 50th percentile) is 579.120. The mean is 579.0041 while the 90th percentile is 580.646.

9. Find the range, the interquartile range, the variance, the standard deviation, and the coefficient of variation of the LakeHuron data set.

```
# (1) Find the range by subtracting min() from max().
max(LakeHuron) - min(LakeHuron)
## [1] 5.9
# (2) Use the IQR() function to find the interquartile range.
IQR(LakeHuron)
## [1] 1.74
# (3) Use the var() function to find the variance.
var(LakeHuron)
```

```
## [1] 1.737911
```
# (4) Use the sd() function to find the standard deviation. sd(LakeHuron) ## [1] 1.318299 # (5) To find the coefficient of variation, find sd()/mean().

sd(LakeHuron) / mean(LakeHuron)

## [1] 0.002276838

The range is 5.9 feet and the interquartile range is 1.74 feet. Moreover, the variance and standard deviation are 1.737911 and 1.318299 feet, respectively. Finally, the coefficient of variation is 0.002276838; that is, the standard deviation is only about 0.228% of the mean.

10. What are the range and interquartile range for the following data set: -37.7, -0.3, 0.00, 0.91,  $e$ ,  $\pi$ , 5.1, 2e and 113754? Note that this is the same data set as that used above where we named it E3 2.

```
# (1) To find range, subtract min() from max().
max(E3_2) - min(E3_2)## [1] 113791.7
# (2) To find interquartile range, use IQR() function.
IQR(E3_2)
## [1] 5.1
```
The range is 113791.7; the interquartile range is 5.1. The great difference between these two measures of dispersion results from the fact that the interquartile range provides the range of the middle 50% of the data while the range includes all data values, including the outliers.

11. Exercise 11 provides us with the opportunity to practice writing some basic R code. Writing your own code, find the sample variance and sample standard deviation of the E3.3 data (see Exercise 4). Check both answers against those using the  $var()$ and sd() functions. Recall that the expression for the sample variance is

$$
s^{2} = \frac{\sum_{i=1}^{n} (x_{i} - \overline{x})^{2}}{(n-1)}
$$

```
# (1) Use mean() to find mean of E3_3; assign to xbar.
xbar \leftarrow mean(E3_3)# (2) Find the deviations about the mean; assign to devs.
devs <- (E3_3 - xbar)
# (3) Find the squared deviations about the mean; assign
# the result to sqrd.devs.
sqrd.devs <- (devs) ^ 2
# (4) Sum the squared deviations about the mean; assign
# result to the object sum.sqrd.devs.
sum.sqrd.devs <- sum(sqrd.devs)
# (5) Divide the sum of squared deviations by (n-1)# to find the variance; assign result to variance.
variance \leq sum.sqrd.devs / (length(E3_3) - 1)
# (6) Examine the contents of variance.
variance
## [1] 916.6667
# (7) The standard deviation is the positive square root
# of the variance; assign result to standard.deviation.
standard.deviation <- sqrt(variance)
# (8) Examine the contents of standard.deviation.
standard.deviation
## [1] 30.2765
# (9) Use the var() function to find the variance of E3_3.
var(E3<sub>3</sub>)
```

```
## [1] 916.6667
# (10) Use the sd() function to find the standard deviation.
sd(E3_3)## [1] 30.2765
```
The variance is 916.6667; the standard deviation is 30.2765. The answers reported by var() and sd() equal those produced by way of vectorization.

12. The temps.csv data set (on the website) includes the high-and-low temperatures (in degrees Celsius) for April 1, 2021 of ten major European cities; import the data set into an object named E3 5. What is the covariance of the high and low temperatures? What does the covariance tell us?

Answer: The covariance of the two variables is 37.28889. Although it is difficult to learn very much from the value of the covariance of the two variables, we do know that the two variables are positively related. This is an unsurprising finding because, in general, the cities having the warmest daytime temperatures are those that have the warmest nighttime temperatures.

```
temps <- read.csv('temps.csv')
```
# (1) Read data set temps into the object named E3\_5.

 $E3_5 < -$  temps

```
# (2) Use the head(,3) function to find out the variable names.
```
head(E3\_5, 3)

## City Daytemp Nighttemp ## 1 Athens 21 12 ## 2 Barcelona 12 9 ## 3 Dublin 6 1 # (3) Use the cov() function to find the covariance. The # variable names are Daytemp and Nighttemp. cov(E3\_5\$Daytemp, E3\_5\$Nighttemp) ## [1] 37.28889

13. To gain a bit more practice writing R code, calculate the covariance of the two variables Daytemp and Nighttemp in the E3 5 data. Recall that the sample covariance between two variables  $x$  and  $y$  is:

$$
s_{xy} = \frac{\sum_{i=1}^{n} (x_i - \overline{x})(y_i - \overline{y})}{(n-1)}
$$

# (1) Find the deviations between each observation # on Daytemp and its mean. Name resulting object devx. devx <- (E3\_5\$Daytemp - mean(E3\_5\$Daytemp)) # (2) Find the deviations between each observation # on Nighttemp and its mean. Name resulting object devy. devy <- (E3\_5\$Nighttemp - mean(E3\_5\$Nighttemp)) # (3) Find product of devx and devy; name result crossproduct. crossproduct <- devx \* devy  $#$   $(4)$  Find the covariance by dividing the sum of the crossproduct  $#$  by  $(n-1)$ , or 9. Assign the result to object named covariance. covariance <- sum(crossproduct) / (length(E3\_5\$Daytemp) - 1) # (5) Examine contents of covariance. Confirm that it is # the same value as that found in previous exercise. covariance ## [1] 37.28889

For Exercises 14-18, we make use of the daily idx chg.csv data that can be found on the website.

14. The daily idx chg.csv data consist of the percent daily change (from the previous trading day) of the closing numbers for two different widely-traded stock indices, the Dow Jones Industrial Average and the S&P500, over the course of 20 recent trading days. What is the covariance of the price movements for the two indices? What does the covariance tell us about the relationship between the two variables? As a first step, import the daily idx chg.csv data into the R Workspace, and name the data frame E3 6.

daily\_idx\_chg <- read.csv('daily\_idx\_chg.csv')

# (1) Read the daily\_idx\_chg data into E3\_6.

E3\_6 <- daily\_idx\_chg

# (2) Use the summary() function to identify the variable names # and to acquire a feel for what the data look like.

summary(E3\_6)

## PCT.DOW.CHG PCT.SP.CHG ## Min. :-1.6500 Min. :-1.7100 ## 1st Qu.:-0.6675 1st Qu.:-0.6525 ## Median : 0.0350 Median :-0.0550 ## Mean : 0.0045 Mean :-0.0340 ## 3rd Qu.: 0.6075 3rd Qu.: 0.6875 ## Max. : 1.5000 Max. : 1.5500 # (3) Use the cov() function to find the covariance. cov(E3\_6\$PCT.DOW.CHG, E3\_6\$PCT.SP.CHG) ## [1] 0.7693505

Answer: The two variable names are PCT.DOW.CHG and PCT.SP.CHG; the data values seem to be centered around 0 with values ranging from around 1.55 to -1.71 The covariance is 0.7693505 which tells us only that the two variables are positively related.

15. Standardize the daily idx chg data and re-calculate the covariance. Is it the same?

```
# (1) Use the scale() function to standardize the data.
# Assign the result to the object named std_indices.
std_indices <- scale(E3_6)
# (2) Use the cov() function to find the covariance.
cov(std_indices)
## PCT.DOW.CHG PCT.SP.CHG
## PCT.DOW.CHG 1.0000000 0.9573543
## PCT.SP.CHG 0.9573543 1.0000000
```
Answer: The covariance is 0.9573543. No, the covariance is not the same, even though it has been applied to the same data. In fact, the covariance on raw data does not (in general) equal the covariance on the same data when standardized.

16. Find the correlation of the two variables in the daily idx chg data.

```
# Use the cor() function to find the correlation.
cor(E3<sub>6</sub>)## PCT.DOW.CHG PCT.SP.CHG
## PCT.DOW.CHG 1.0000000 0.9573543
## PCT.SP.CHG 0.9573543 1.0000000
```
Answer: The correlation is 0.9573543, exactly the same as the covariance of the standardized variables. In general, the correlation of two unstandardized variables equals the covariance of the same two variables in standardized form.

17. Standardize the daily idx chg data and re-calculate the correlation. Is it the same?

# Use the cor() function to find the correlation. cor(std\_indices) ## PCT.DOW.CHG PCT.SP.CHG ## PCT.DOW.CHG 1.0000000 0.9573543 ## PCT.SP.CHG 0.9573543 1.0000000

Answer: The correlation between the standardized values is exactly the same as the correlation between the unstandardized values: 0.9573543. While the covariance is affected by how the data are scaled—making it more difficult to interpret—the correlation is not affected. Note: although in Exercise 14 we included the variable names when specifying the cov() function, it is not necessary to do so for either cov() or cor(). See Exercises 15-17.

18. Make a scatter plot of the daily idx chg data with PCT.DOW.CHG on the horizontal axis, PCT.SP.CHG on the vertical. Add a main title and labels for the horizontal and vertical axes. Does the scatter plot confirm the positive linear association suggested by the correlation coefficient?

# Use the plot() function to produce the scatter plot. plot(E3\_6\$PCT.DOW.CHG, E3\_6\$PCT.SP.CHG, xlab = 'Percentage Daily Change in the Dow',

```
ylab = 'Percentage Daily Change in the S&P500',
pch = 19,
col = 'purple',main = 'A Plot of Daily Percent Changes in the Dow and S&P500')
```
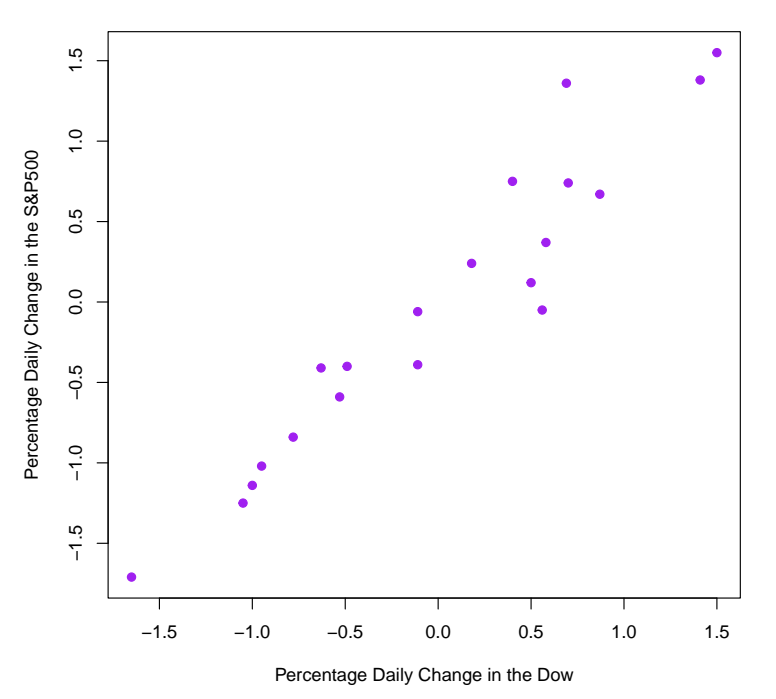

**A Plot of Daily Percent Changes in the Dow and S&P500**

Answer: The scatter plot is consistent with a correlation coefficient of 0.9573543. There is a strongly positive linear association between the two stock market indices.

19. Below we have a curvilinear relationship where the points can be connected with a smooth, parabolic curve. See scatter plot. Which is the most likely correlation coefficient describing this relationship?  $-0.90, -0.50, -0.10, 0.00, +0.10, +0.50,$  or +0.90. (The code producing the scatter plots is included for Exercises 19-22.)

 $x \leftarrow c(0, -1, -2, -3, -4)$  # Define the x vector.  $y \leftarrow c(4, 2, 1, 2, 4)$  # Define the y vector. data  $\leq$  data.frame(X = x, Y = y) # Make a data frame from x and y. plot(data $X$ , data $Y$ , pch = 19, xlab = 'x', ylab = 'y')

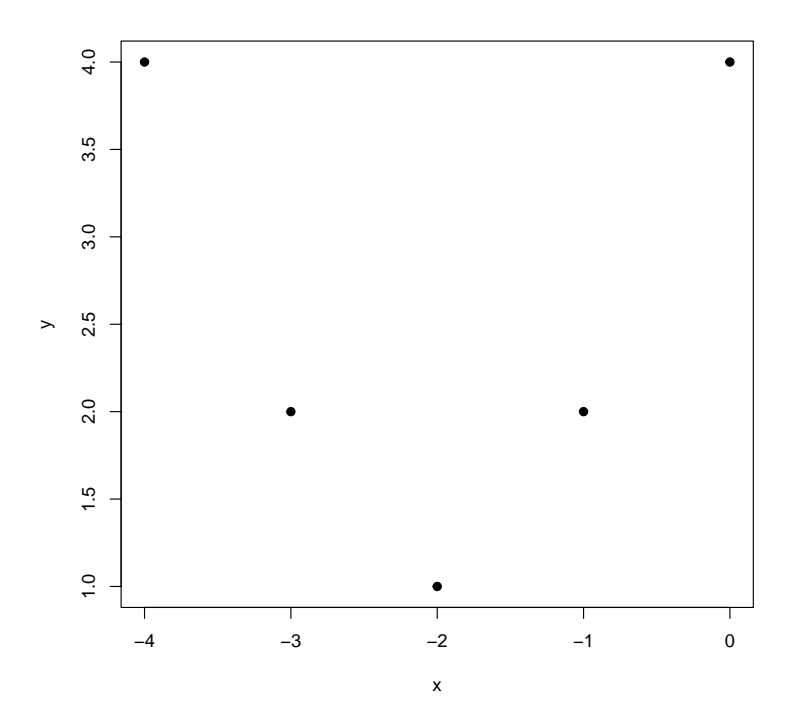

Answer: The correlation coefficient is 0.00.

cor(data\$X, data\$Y) ## [1] 0

Despite the points being scattered in a way characterized by a curvilinear relationship, the correlation coefficient describes only the strength of the linear relationship between two variables. Just because a correlation coefficient is zero does not mean that there is no relationship between the two variables. As we see in this case, there may be a relationship that is curvilinear rather than linear.

20. Which is the most likely correlation coefficient describing the relationship below? See the scatter plot.  $-0.90, -0.50, -0.10, 0.00, +0.10, +0.50, \text{ or } +0.90.$ 

 $x \leftarrow c(16, 13, 8, 6, 5)$  # Define the x vector.  $y \leq -c(15, 20, 25, 25, 30)$  # Define the y vector. data  $\leq$  data.frame(X = x, Y = y) # Make a data frame from x and y. plot(data\$X, data\$Y, pch = 19, xlab = 'x', ylab = 'y')

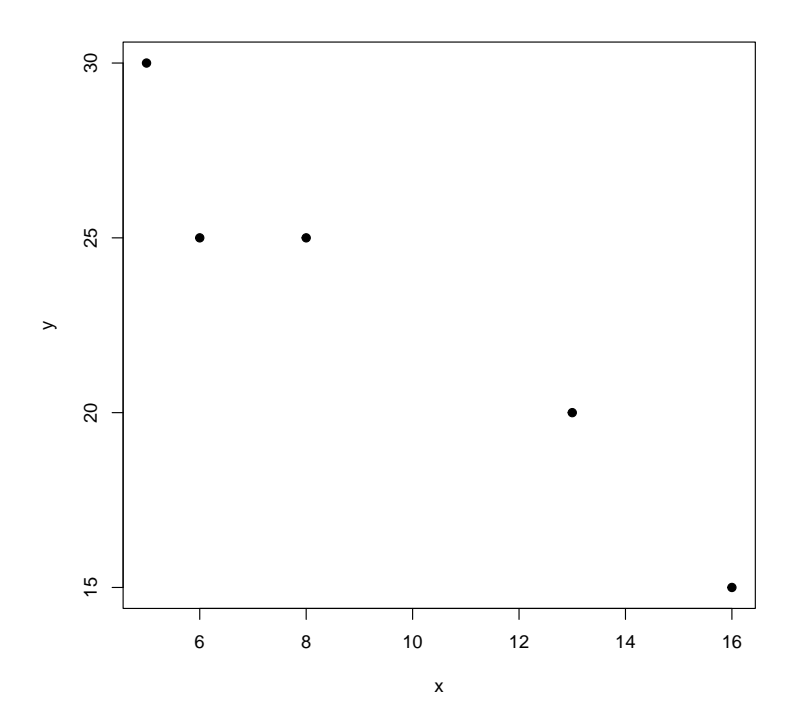

Answer: -0.90 is the closest value that the correlation coefficient might take: the relationship between the two variables is not only negative, it is linear as well. In fact, the correlation coefficient is -0.9657823.

cor(data\$X, data\$Y) ## [1] -0.9657823

21. Which is the most likely correlation coefficient describing the relationship below?  $-0.90, -0.50, -0.10, 0.00, +0.10, +0.50,$  or  $+0.90$ ?

 $x \leftarrow c(24, 22, 22, 21, 19)$  # Define the x vector.  $y \leftarrow c(27, 24, 23, 21, 19)$  # Define the y vector. data  $\leq$  data.frame(X = x, Y = y) # Make a data frame from x and y. plot(data $X$ , data $Y$ , pch = 19, xlab = 'x', ylab = 'y')

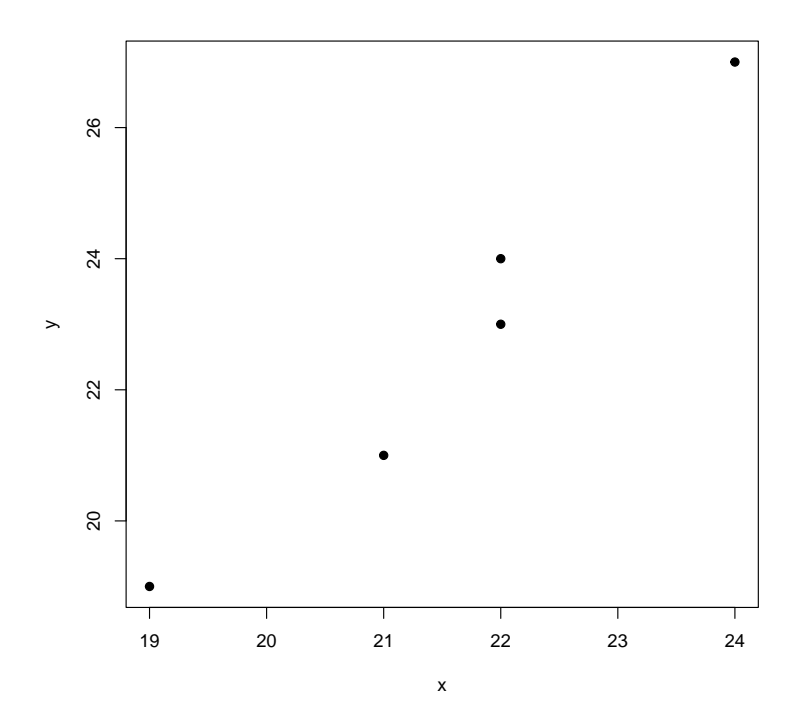

Answer: +0.90 is the closest value that the correlation coefficient might take: the relationship between the two variables is not only positive, it is linear as well.

cor(data\$X, data\$Y)

## [1] 0.9800379

In fact, the correlation coefficient is  $+0.9800379$ .

22. Which is the most likely correlation coefficient describing the relationship below?  $-0.90, -0.50, -0.10, 0.00, +0.10, +0.50,$  or  $+0.90$ .

 $x \leftarrow c(0, -30, -30, -30, -60)$  # Define the x vector.  $y \leftarrow c(-20, 10, -20, -50, -20)$  # Define the y vector. data  $\leq$  data.frame(X = x, Y = y) # Make a data frame from x and y. plot(data $X$ , data $Y$ , pch = 19, xlab = 'x', ylab = 'y')

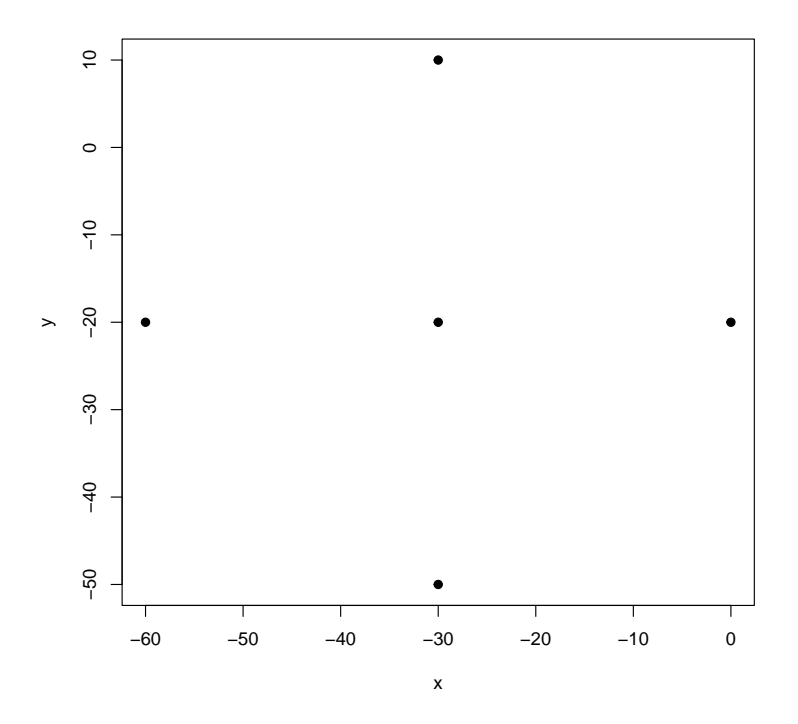

Answer: Although there is a pattern of points in the scatter diagram, there is no discernable linear relationship. In fact, the correlation coefficient is 0.00.

cor(data\$X, data\$Y)

## [1] 0

23. The Empirical Rule states that approximately 68.27% of values of a normallydistributed variable fall in the interval from 1 standard deviation below the mean to 1 standard deviation above the mean. Verify this claim by (a) generating  $n = 1,000,000$  normally-distributed values with a mean of 100 and standard deviation of 15, and then (b) "counting" the number of data values that fall in this interval. If true, then approximately  $(0.6827)(1,000,000) = 682,700$  values should fall in the interval from 85 to 115; roughly  $(0.1587)(1,000,000) = 158,700$  below 85; and approximately  $(0.1587)(1,000,000) = 158,700$  values above 115. Use the rnorm() function to generate the data (see the Chapter 2 Appendix if necessary).

```
# (1) Use the rnorm() function to generate n=1,000,000# normally-distributed data values with a mean of 100 and standard
# deviation of 15; name the result normal_data.
normal_data <- rnorm(1000000, 100, 15)
# (2) Count the number of data values in normal_data that are
# at least 1 standard deviation below the mean (that is,
# at least 15 below 100, or 85). Name this value a.
```

```
a \leftarrow length(which(normal_data \leftarrow 85))
# (3) Examine the contents of a to confirm that it is near
# 15.87 percent of 1,000,000, or roughly 158,700.
a
## [1] 158323
# (4) Count the number of data values in normal_data that are
# at least 1 standard deviation above the mean (that is,
# at least 15 above 100, or 115). Name this value b.
b \leftarrow length(which(normal_data >= 115))
# (5) Examine the contents of b to confirm that it is near
# 15.87 percent of 1,000,000, or roughly 158,700.
b
## [1] 158667
# (6) Calculate the proportion of 1,000,000 data items that
# fall in the interval from 1 standard deviation below the mean to
# 1 standard deviation above the mean. Name that proportion c.
c \leftarrow (1000000 - (a + b)) / 1000000# (7) Examine the contents of c. To ensure that we understand
# how c is calculated, plug the values for a (3) and b (5) into
# the expression for c (6).
c
## [1] 0.68301
```
Using the data generation capability of R, we can confirm that the proportion of data values falling in the interval from 1 standard deviation below the mean to 1 standard deviation above the mean is approximately 0.6827.

24. The Empirical Rule also tells us that approximately 95.45% of values of a normallydistributed variable fall in the interval from 2 standard deviations below the mean to 2 standard deviations above the mean. If true, then approximately  $(0.9545)(1,000,000)$  = 954, 500 values should fall in the interval from 70 to 130; roughly  $(0.02275)(1,000,000)$  = 22, 750 below 70; and approximately  $(0.02775)(1,000,000) = 22,750$  above 130. Use the normal data from Exercise 23 to answer these questions.

```
# (1) Count the number of data values in normal_data that
# are at least 2 standard deviations below the mean (that is, at
# least 30 below 100, or 70); name this object a.
a <- length(which(normal_data <= 70))
# (2) Examine the contents of a. Is it near 22,750?
a
## [1] 22796
# (3) Count the number of data values in normal_data that
# are at least 2 standard deviations above the mean (that is, at
# least 30 above 100, or 130); name this object b.
b \leftarrow length(which(normal_data >= 130))
# (4) Examine the contents of b. Is it near 22,750?
b
## [1] 22923
# (5) Calculate the proportion of 1,000,000 data items that
# fall in the interval from 2 standard deviations below the mean to
# 2 standard deviations above the mean. Name that proportion c.
c \leftarrow (1000000 - (a + b)) / 1000000# (6) Examine the contents of c. Is it near 0.9545?
c
## [1] 0.954281
```
The proportion of data values falling in the interval from 2 standard deviations below the mean to 2 standard deviations above the mean is approximately 0.9545.

25. Use the runif() function (see below) to generate  $n = 1,000,000$  values that have a uniform distribution running from  $a = 75$  to  $b = 125$ . Assign the data values to a vector; name it uniform data. To help you envision uniformly-distributed data running between 75 and 125, see the histogram below.

```
# (1) Use the runif() function to generate n=1,000,000# uniformly-distributed data values over the interval from 75 to
# 125; name the result uniform_data.
uniform_data <- runif(1000000, 75, 125)
# (2) To visualize how the data values are distributed,
# use the hist() function to make a histogram of the distribution.
hist(uniform_data,
     breaks = 50,
     xlim = c(70, 130),
     vlim = c(0, 25000),
     col = 'blue')
```
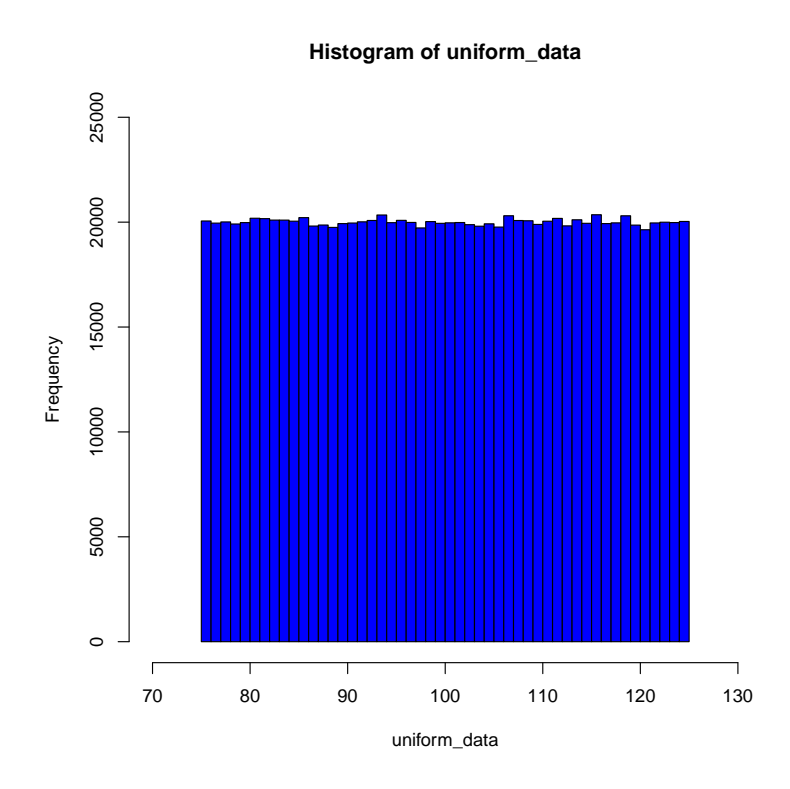

What is the proportion of values that falls in the interval from 90 to 110?

Answer: From this simulation exercise, we see that the proportion of uniformlydistributed data values (running from 75 to 125) that falls in the interval from 90 to 110 is (roughly) 0.40.

```
# (1) Count the number of data values in uniform_data that
# are less than or equal to 90 (that is, all the data values that
# fall in interval from 75 to 90); name this object a.
a <- length(which(uniform_data <= 90))
```

```
# (2) Examine the contents of a. Is it near 300,000?
a
## [1] 300075
# (3) Count the number of data values in uniform_data that
# are greater than or equal to 110 (that is, all the data values
# that fall in the interval from 110 to 125); name this object b.
b <- length(which(uniform_data >= 110))
# (4) Examine the contents of b. Is it near 300,000?
b
## [1] 300127
# (5) Calculate the proportion of 1,000,000 data values that
# fall in the interval from 90 to 110. Name that proportion c.
c \leftarrow (1000000 - (a + b)) / 1000000# (6) Examine the contents of c. Is it near 0.40?
c
## [1] 0.399798
```
From the histogram, we see that a uniformly-distributed variable assumes the shap of a rectangle, and therefore the proportion of data values falling in any interval is directly proportional to the length of that interval. In this case, since the question concerns the proportion of data values in an interval of width  $20 (= 110 - 90)$  for a distribution of width  $50 (= 125 - 75)$ , the proportion of data values falling in the interval from 90 to 110 is 20/50 or 0.40.